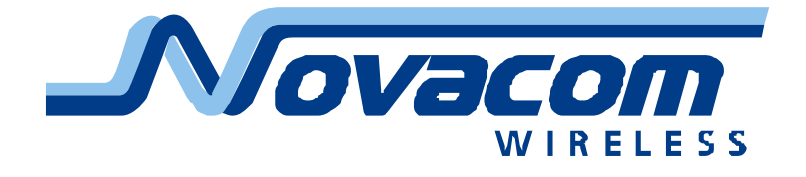

# GNS-TRACK Техническое описание

# V 1.06

05.03.2010

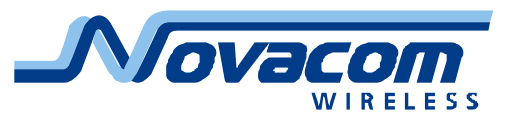

## **Оглавление**

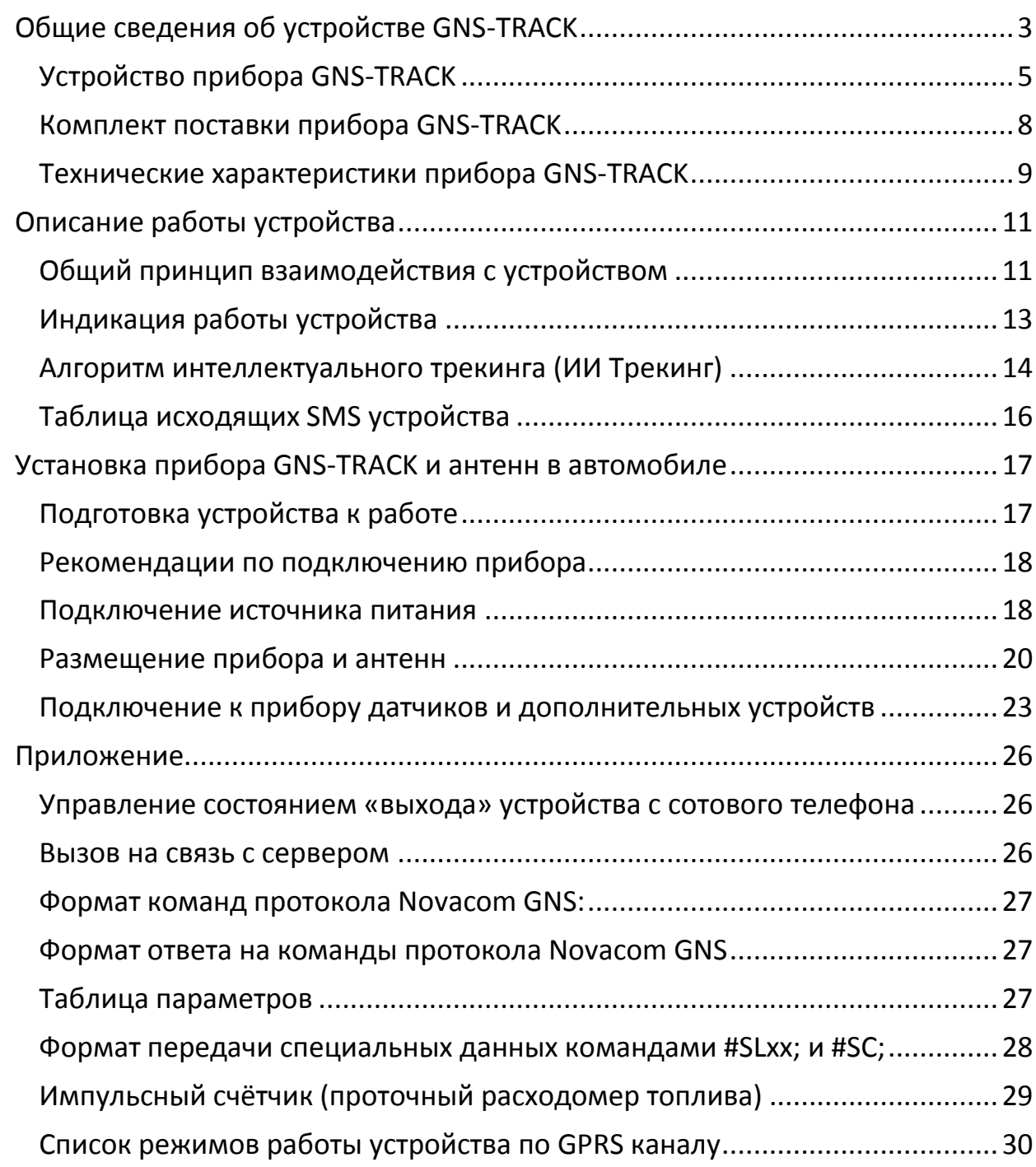

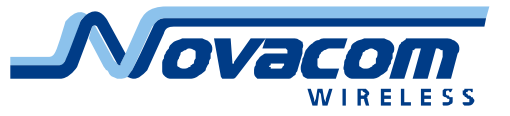

# <span id="page-2-0"></span>**Общие сведения об устройстве GNS-TRACK**

Устройство GNS-TRACK (далее устройство, GNS-TRACK или прибор) предназначено для осуществления мониторинга подвижных объектов с возможностью слежения за внешними датчиками и использованием четырех управляемых выходов. GNS-TRACK питается от бортовой сети автомобиля и имеет внутренний аккумулятор. Данные, полученные с автомобиля, хранятся в энергонезависимой памяти прибора и передаются владельцу GNS-TRACK через GSM канал во время сеансов связи.

Основные функции GNS-TRACK:

- прием данных со спутников GPS;

- хранение данных, принятых со спутников;

- обмен данными по каналу GSM;

- поддержка двух различных протоколов передачи данных на сервер;

- прием информации в аналоговом виде по трем каналам;

- прием цифровых сигналов по 4 каналам, в том числе:

- работа с дискретными датчиками, например, тревожной кнопкой;

- селекция сигналов по длительности, защита от ложных срабатываний;

- прием и счет импульсных сигналов с частотой до 50 Гц;

- работа с проточными датчиками расхода топлива (до четырех датчиков);

- выдача цифровых сигналов по 4 каналам;

- голосовая связь, в том числе по инициативе прибора;

- возможность отображения информации на LCD мониторе (опционально);

- поддержка интерфейса CAN (устанавливается дополнительно при производстве, указывать при заказе);

- работа с датчиками уровня топлива по протоколу LLS;

- работа по интерфейсу 1-Wire с устройствами IButton;

- работа со считывателями Proximity карт через интерфейс 1-Wire.

Устройство сигнализирует оператору о критическом изменении напряжения внешнего питания или аккумулятора по SMS. Также при помощи SMS могут отправляться сообщения о возникновении особых событий (срабатывание входа, превышение/снижение относительно заданного значения напряжения на аналоговом входе, снижение напряжения внешнего питания ниже заданного и прочее).

Устройство может самостоятельно запрашивать баланс денежных средств на SIM карте и сообщать при помощи SMS о его снижении ниже заданного предела. Баланс запрашивается каждые 30 минут. Также сообщается достоверность информации о балансе.

Особой функцией устройства является возможность контроля соблюдения скоростного режима. При этом контролируется превышение установленной скорости. В случае превышения установленной скорости записываются дополнительные координатные точки (время и место нарушения скоростного

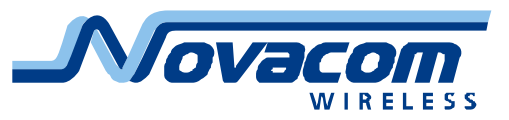

режима). Далее, в случае существенного превышения скорости, дополнительные координатные точки будут регистрироваться в момент превышения скорости на 10, 20, 30 и т.д. км/час как при разгоне автомобиля, так и при торможении. Такой алгоритм позволяет зафиксировать время и место нарушения и его характер – кратковременное или длительное.

Устройство может фиксировать уровень GSM сигнала и достоверность навигационных данных в момент записи каждой координатной точки.

Дискретные входы и выходы имеют оптронную защиту от повреждения внутренних цепей прибора (опторазвязку).

Все функции, обозначенные как «опциональные», технически заложены в каждом экземпляре прибора и могут быть активизированы посредством оснащения прибора соответствующим программным обеспечением. По мере развития прибора некоторые из функция из категории опциональных переходят в категорию стандартных.

Устройство имеет функцию обновления встроенного программного обеспечения без демонтажа с объекта и без необходимости непосредственного доступа к устройству.

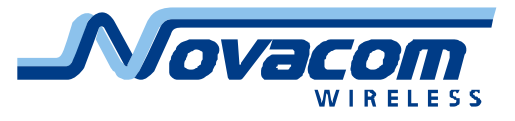

# <span id="page-4-0"></span>Устройство прибора GNS-TRACK

Прибор GNS-TRACK выполнен в пластиковом корпусе с двумя сквозными отверстиями для крепления прибора на объекте.

На передней панели прибора размещены разъемы антенн GSM и GPS, разъем коммуникационных портов, разъем аудио интерфейса (гарнитуры или телефонной трубки) и индикаторы работы модулей прибора.

На задней панели прибора размещены разъем коммуникации и индикатор перегрузки источника питания прибора.

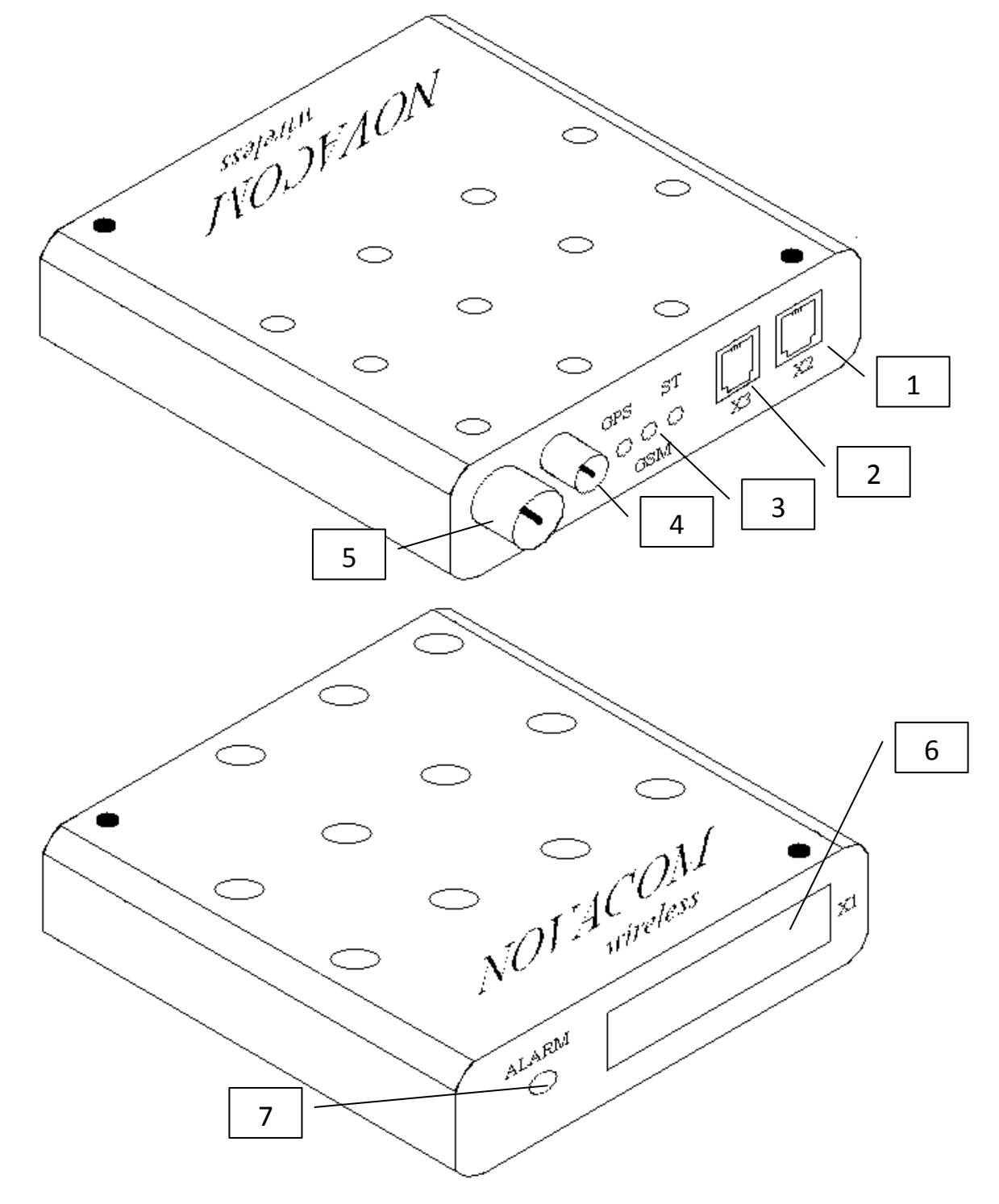

Рис.1 Внешний вид GNS-TRACK.

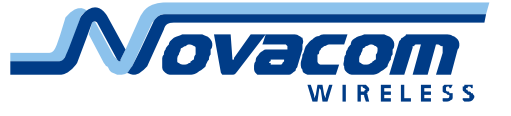

На рисунке 1 обозначены:

- . Коммутационный разъём Х2
- 2. Разъем аудио интерфейса Х3
- . Светодиоды модуля GPS (GPS), модуля GSM (GSM), состояния устройства (ST)
- . Антенный разъем GPS
- . Антенный разъем GSM
- . Коммутационный разъём Х1
- 7. Индикатор перегрузки

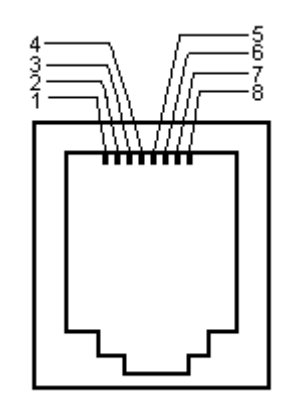

Рис. 2. Схема разъема X2

Таблица 1. Коммутационный разъём X2

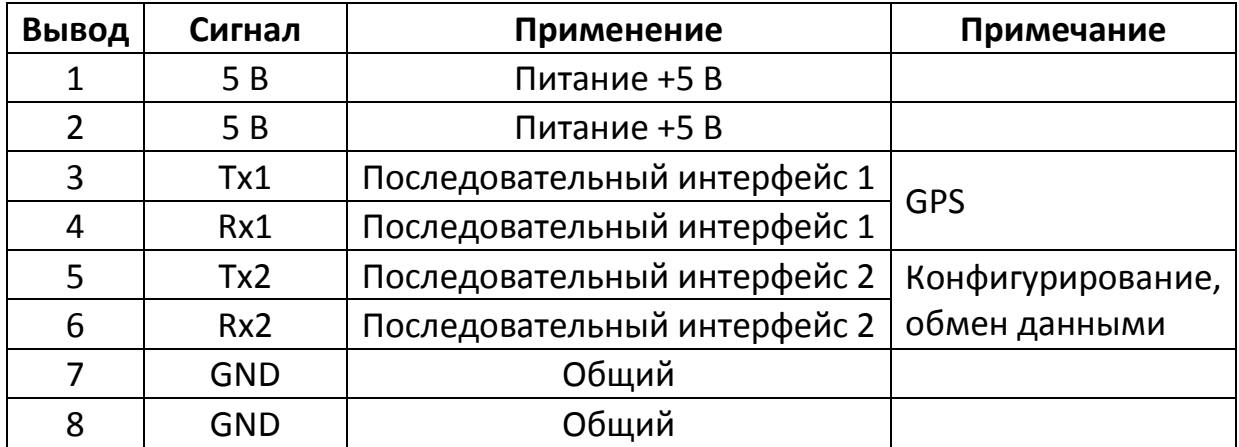

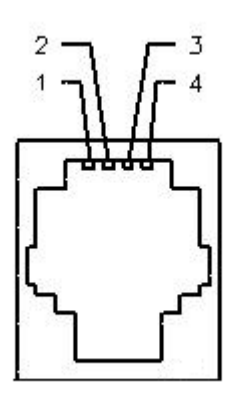

Рис. 3. Схема разъема аудио интерфейса

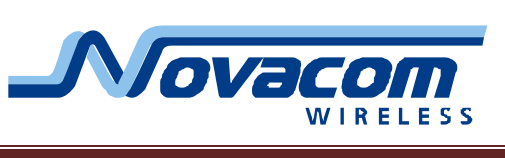

**Вывод Сигнал Применение Примечание**

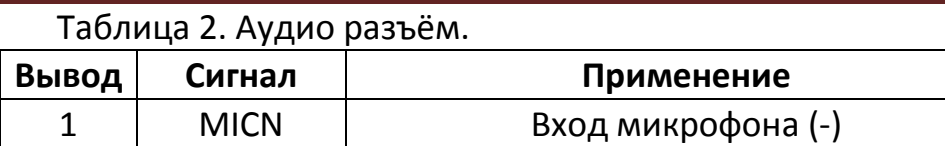

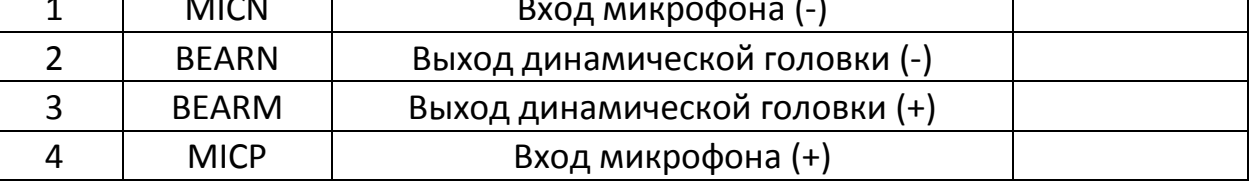

| 252321191715131197531  |  |  |  |  |  |  |
|------------------------|--|--|--|--|--|--|
| 2624222018161412108642 |  |  |  |  |  |  |

Рис. 4. Схема коммутационного разъема

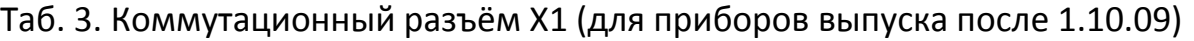

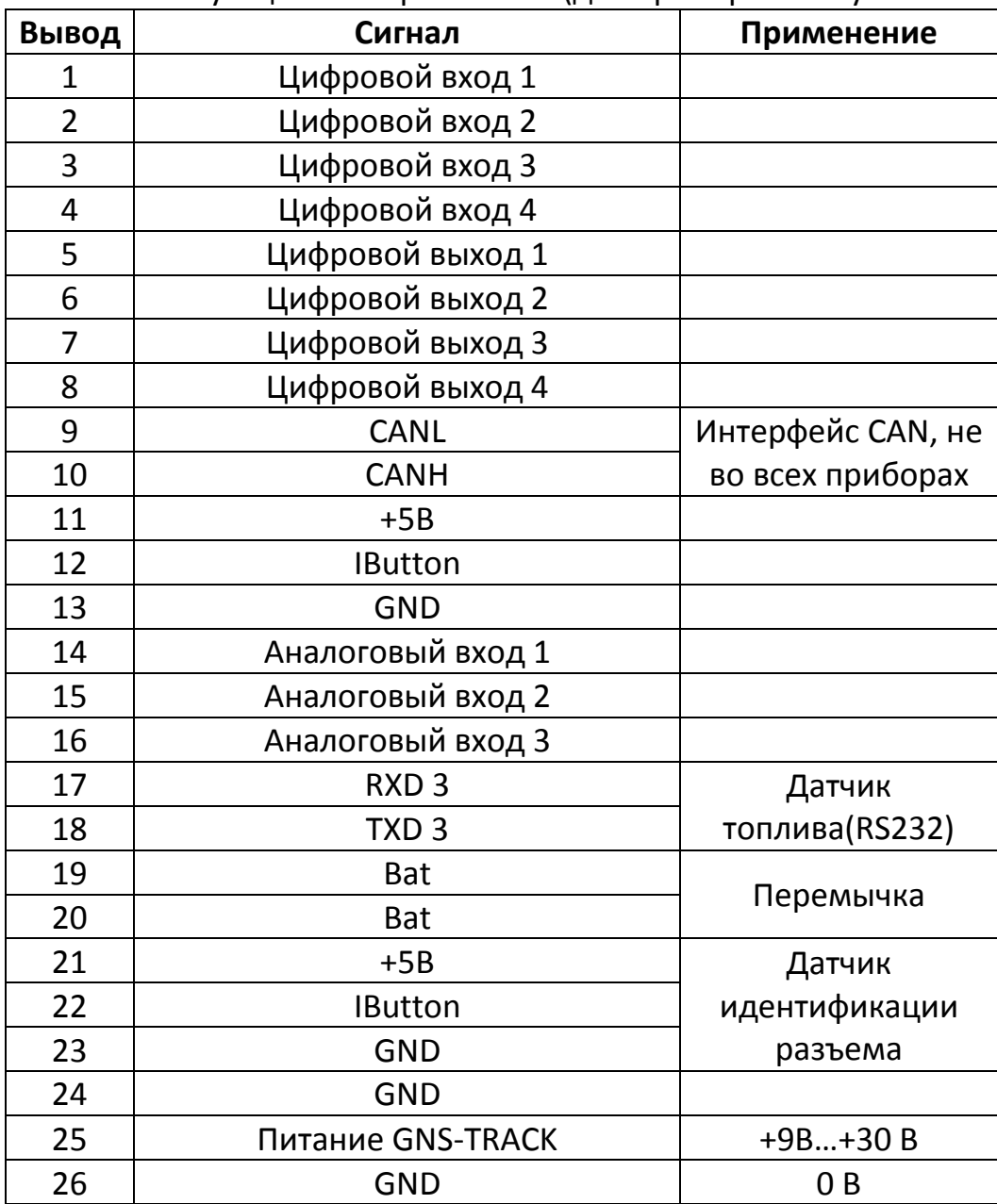

**На приборах выпуска до 1.10.09 соедините выводы 23 и 24.**

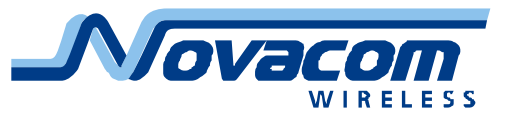

# <span id="page-7-0"></span>Комплект поставки прибора GNS-TRACK

Прибор GNS-TRACK поставляется в следующей комплектации:

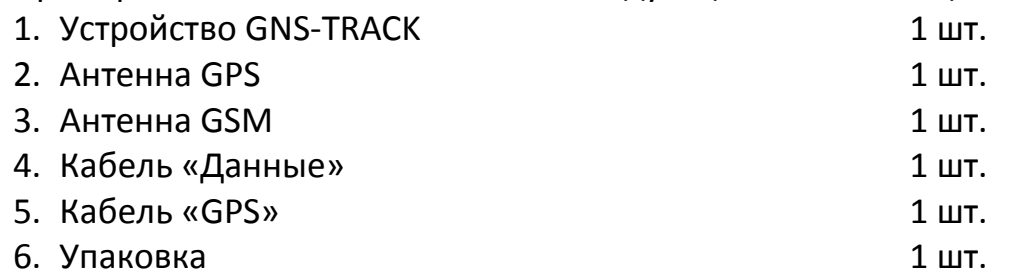

Часть приборов дополнительно комплектуется диском с программным обеспечением. При отсутствии в комплекте диска все наиболее новые описания и программы можно скачать с соответствующей страницы сайта производителя:

<http://novacom-wireless.ru/catalogue/?c=11&id=43>

Часть приборов комплектуется совмещенным кабелем коммуникации «Данные» и «GPS».

Производитель оставляет за собой право изменять комплектацию прибора без ухудшения потребительских характеристик.

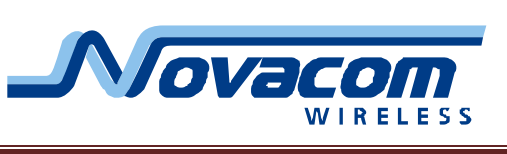

# <span id="page-8-0"></span>Технические характеристики прибора GNS-TRACK

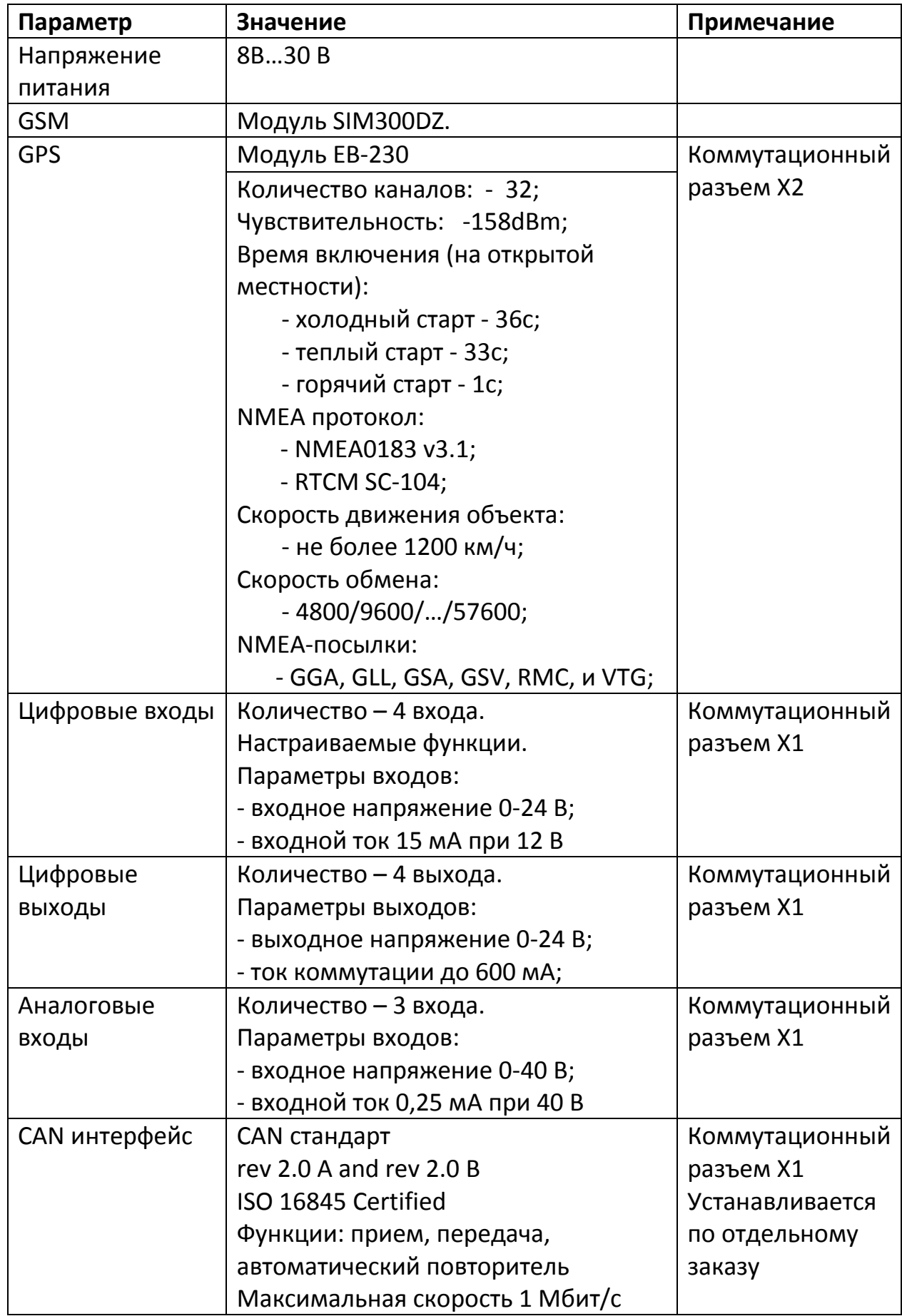

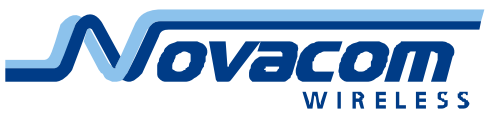

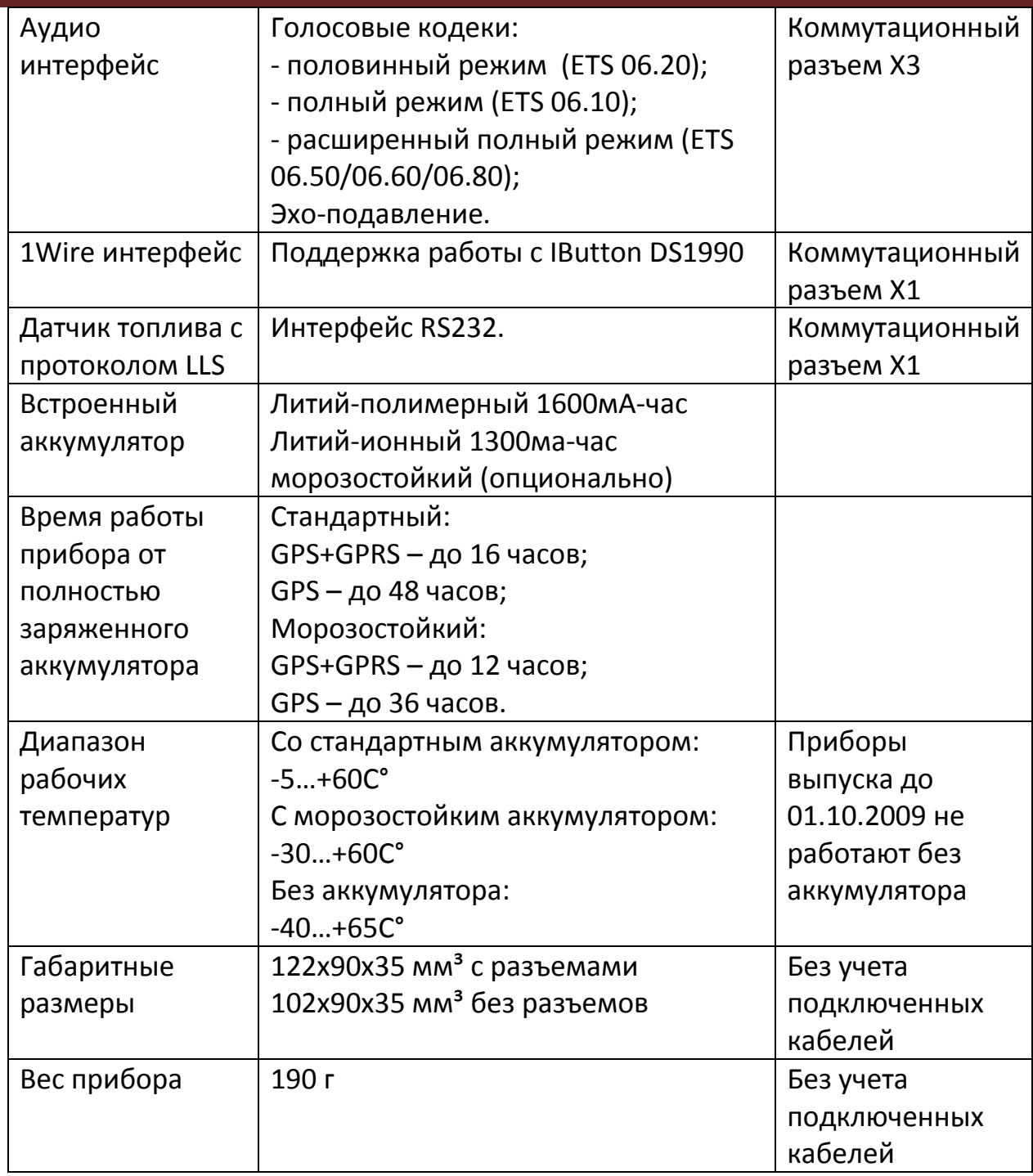

#### **Примечания**

Технические характеристики могут быть изменены в лучшую для потребителя сторону без предварительного уведомления.

«Теплый» старт означает наличие достоверного альманаха, плановых координат, текущих даты и времени, устаревших не более чем на 60 минут (исходные данные).

«Горячий» старт означает наличие исходных данных и эфемеридной информации.

«Холодный» старт означает отсутствие исходных данных.

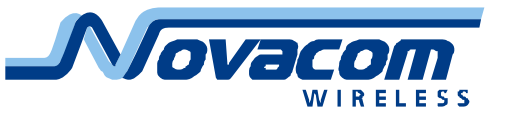

# <span id="page-10-0"></span>**Описание работы устройства**

### <span id="page-10-1"></span>Общий принцип взаимодействия с устройством

Управление и обмен данными GNS-TRACK и внешними устройствами ведется при помощи специальной системы команд как по GSM каналу с помощью CSD, GPRS, SMS (в рамках предоставляемых оператором функций), так и по COM-порту RS-232.

Прибор может работать в режиме «черного ящика» без регулярной передачи данных по сети GSM. При этом данные сохраняются во внутренней памяти с последующим считыванием их либо через COM-порт, либо по запросу через GSM канал. Следует иметь в виду, что объем внутренней памяти прибора ограничен (8 тысяч точек записи).

Прибор имеет два различных протокола передачи данных на сервер.

Первый протокол **Novacom GNS** построен на принципе запрос-ответ и ориентирован в основном на быструю передачу данных по проводному каналу связи или CSD, т.е. для каналов связи, время существования или доступности которых ограничено. Описание протокола Novacom GNS доступно для разработчиков серверного ПО (высылается по запросу). В этом протоколе прибор может передавать навигационные данные на сервер в одном из двух форматов, выбираемых соответствующими командами запросов #SC;/#SLx; или #SPx; . В данном описании рассматривается пакет данных ответа на команды #SC;/#SLx; как наиболее наглядный. Описание пакета данных ответа на команду #SPx; приведено в файле «NV Packet Protocol 2-4.pdf», доступному для разработчиков серверного ПО (высылается по запросу).

Этот же протокол применяется для конфигурирования прибора. Предусмотрена возможность запроса конфигурации прибора.

Данные с прибора могут быть получены по любому из доступных каналов связи – по каналу GSM связи с использованием GPRS, CSD или SMS, а также через COM порт (прямое кабельное соединение).

Пакет навигационных данных включает в себя данные от внешних устройств и RMC последовательность с навигационной информацией.

Пример пакета данных:

12325\$GPRMC,112131.004,V,6002.0145,N,03011.2215,E,0.00,0.00,160509,,,N\*7A

- 12 уровень основного питания
- 32 уровень заряда аккумулятора

5 – состояние входов – выходов

Второй протокол передачи данных на сервер **Novacom GNS Extended** построен на принципе передачи данных и получения подтверждения приема. Данный протокол ориентирован на постоянное подключение к серверу через GPRS. Описание протокола Novacom GNS Extended доступно для разработчиков серверного ПО (высылается по запросу).

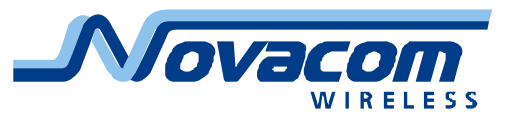

GNS-TRACK обеспечивает мониторинг местоположения движущегося объекта при помощи навигационной системы GPS. Координаты, полученные от спутников навигационной системы в виде RMC последовательности, хранятся в пакете данных в памяти GNS-TRACK. Также они могут передаваться по каналу GSM в пакете данных. Эти данные можно использовать для передачи в программное обеспечение для графического отображения местоположения, например OZI Explorer.

GNS-TRACK может использоваться как простой приемник навигационных данных. Необработанная NMEA последовательность выдается напрямую по последовательному каналу по протоколу RS232 на контакты разъема Х2 (3 контакт - Tx; 4 контакт - Rx). Эта информация может быть подана на вход ноутбука или микрокомпьютера и отображена соответствующим программами.

К GNS-TRACK может быть подключен датчик уровня топлива, работающий по протоколу LLS. От датчика можно получать текущий уровень и температуру топлива, которые будут храниться в пакете данных в памяти GNS-TRACK. Также они могут передаваться по каналу GSM в пакете данных.

GNS-TRACK может подключаться к шине CAN автомобилей (опционально). Данные, полученные от устройств автомобиля, GNS-TRACK может передавать по каналу GSM, в пакете данных. Также они могут храниться в пакете данных в памяти GNS-TRACK.

GNS-TRACK имеет однопроводной интерфейс 1-Wire для подсоединения устройств IButton, при помощи которых может производиться идентификация водителей.

GNS-TRACK имеет возможность подключения считывателей Proximity карт по однопроводному интерфейсу 1-Wire для идентификация водителей.

GNS-TRACK имеет опторазвязанные цифровые входы для подключения внешних устройств. Данные с этих входов могут передаваться по каналу GSM в пакете данных. Также они могут храниться в пакете данных в памяти GNS-TRACK.

GNS-TRACK имеет возможность подключения проточных датчиков расхода топлива к цифровым входам (до четырех датчиков), в том числе и дифференциальных датчиков расхода топлива (до двух дифференциальных датчиков).

GNS-TRACK имеет опторазвязанные цифровые выходы для управления внешними устройствами. Управление осуществляется по каналу GSM.

GNS-TRACK имеет аналоговые входы для подключения внешних устройств. GNS-TRACK осуществляет аналого-цифровое преобразование данных с этих входов и может передавать их по каналу GSM в пакете данных. Также они могут храниться в пакете данных в памяти GNS-TRACK.

GNS-TRACK имеет аудио интерфейс для связи через GSM канал. Имеется разъем Х3 типа RJ45 для подключения гарнитуры. Предусмотрена возможность удаленной настройки громкости аудиовыхода и чувствительности аудиовхода.

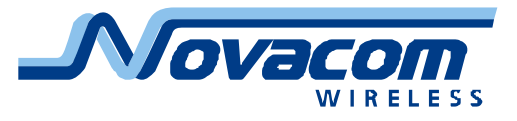

# <span id="page-12-0"></span>Индикация работы устройства

На внешнюю панель выведены три световых индикатора: состояние устройства, состояние GPS, состояние GSM.

Индикатор статуса (красный) является индикатором работы устройства.

В штатном режиме работы индикатор изменяет свое состояние (мигает) не реже одного раза в 30 секунд.

Отсутствие изменения состояния индикатора – GPS приемник не передает данные в прибор (возможно при «засыпании» прибора в режиме энергосбережения).

Индикатор GPS (желтый) отображает режим работы приёмника GPS.

Постоянное свечение или отсутствие свечения – приёмник не может вычислить свои координаты, т.к. находится в месте недоступном для приема сигналов GPS навигации.

Переменное свечение (мигание) – приемник успешно вычисляет координаты устройства.

Индикатор GSM (зеленый) – индикация работы GSM приемника.

Вспышки с интервалом раз в 4…5 секунд отображают нормальной режим работы GSM приемника.

Вспышки с интервалом раз в 1 секунду отображают отсутствие регистрации GSM приемника в сотовой сети.

Двойные вспышки с интервалом раз в 1…3 секунды отображают режим передачи данных по GPRS каналу.

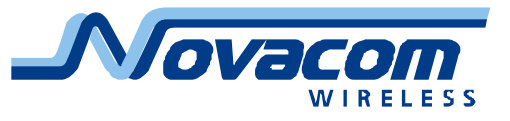

## <span id="page-13-0"></span>Алгоритм интеллектуального трекинга (ИИ Трекинг)

В большинстве навигационных терминалов применяется запись координатных точек с фиксированным временным шагом. Если устройство работает с невысокой частотой снятия данных, трек получается плохо читаемым. ИИ Трекинг служит для оптимизации снимаемых устройством данных, обеспечивая учащённый съём данных при сложных траекториях движения и редкую запись данных при прямолинейных движениях.

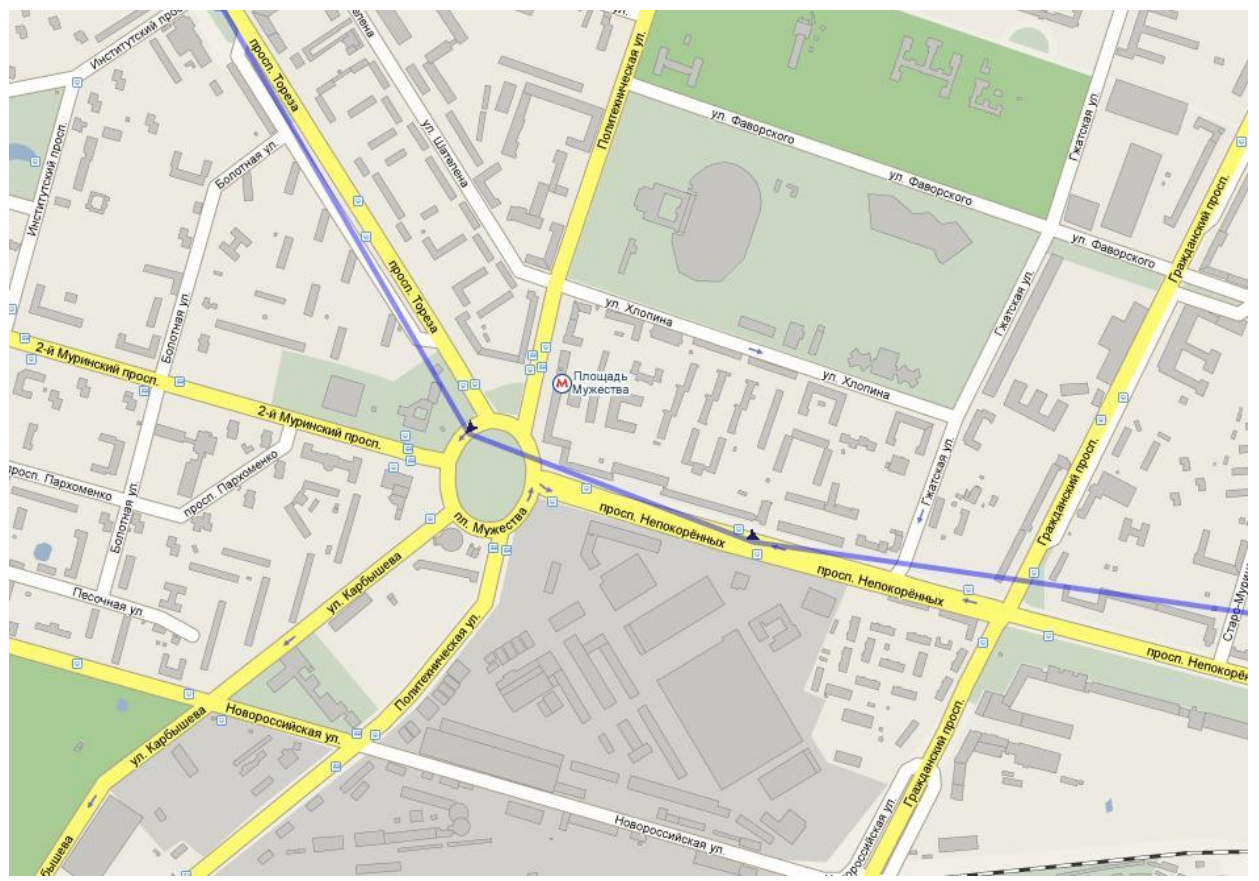

Рис. 5. Форма трека движения автомобиля без применения алгоритма интеллектуального трекинга.

В случае использования интеллектуального алгоритма трекинга трек получается читаемым. При этом на прямых отрезках и, особенно, на стоянках сохраняется низкая частота записи данных, обеспечивающая экономию памяти трекера.

Параметры интеллектуального трекинга в общем случае зависят от типа и назначения транспортного средства, расположения устройства в автомобиле (при не очень удачном расположении точность определения координатных точек может быть невысокой и трек становится «размазанным»), условий эксплуатации (в крупном городе точность определения координат существенно ниже, чем в сельской местности) и прочих условий. В случае если качество отображения трека не устраивает пользователя, последний может самостоятельно изменить параметры расчета алгоритма интеллектуального трекинга.

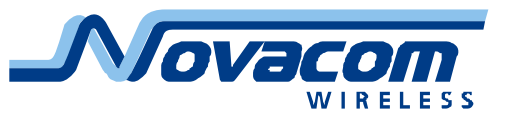

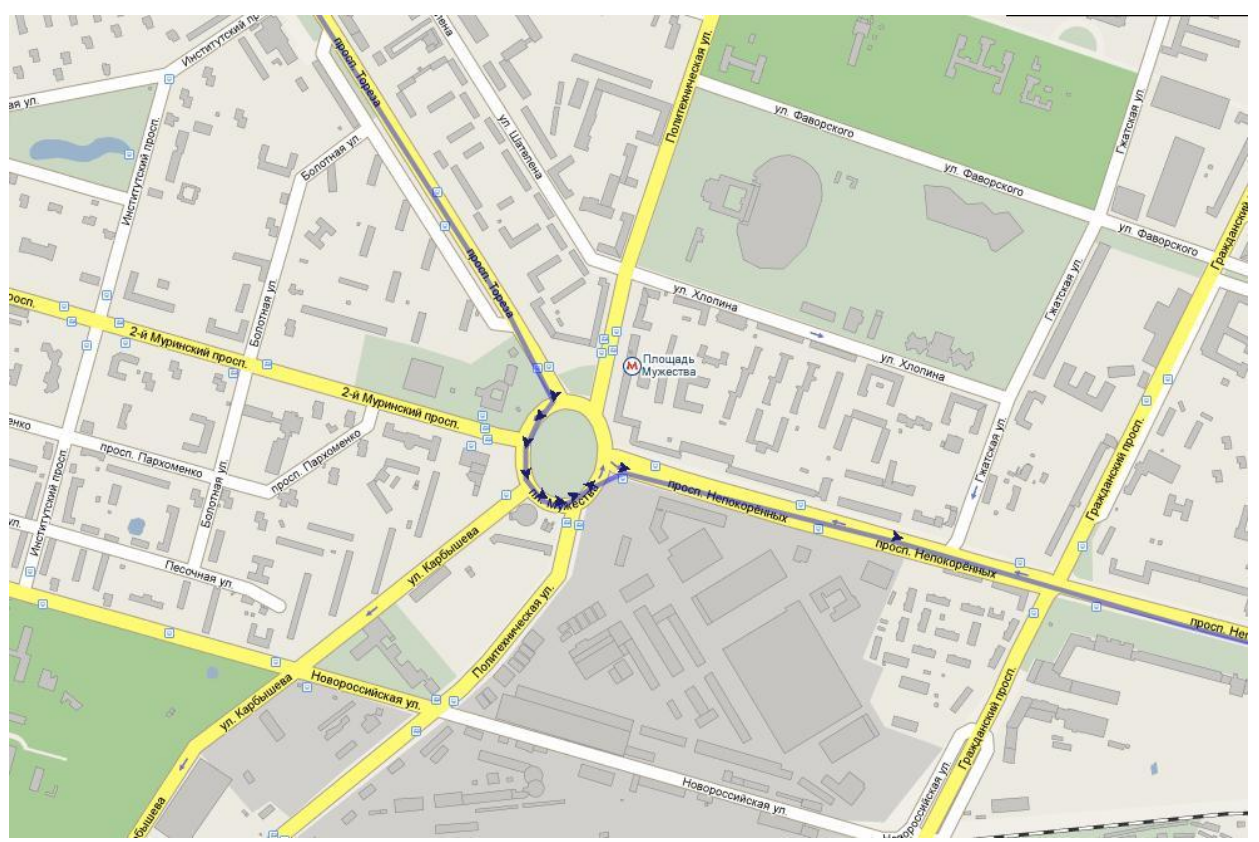

Рис. 6. Форма трека движения автомобиля с применением алгоритма интеллектуального трекинга.

Также в задачи алгоритма интеллектуального трекинга входит «очистка» данных во время стоянки объекта. При этом вместо размазанного пятна неточно определенных координатных точек получается одна (при стоянке в условиях хорошей видимости спутников) или несколько (три-пять) точек за сутки стоянки. Данная функция очень существенно облегчает пользователю восприятие треков объекта.

Алгоритм записи пакетов (информации о координатах и значения определенных параметров). В случае если выполнилось одно из условий, остальные не проверяются.

- 1) Проверка расстояния между последней записанной точкой и текущей точкой, если меньше чем значение DN – точка не записывается, пункты (2) и (3) игнорируются.
- 2) Если расстояние между последней записанной точкой и текущей точкой больше чем значение DX – запись пакета.
- 3) Если разница в курсе между последней записанной точкой и текущей точкой больше чем значение AX – запись пакета.
- 4) Если время между последней записанной точкой и текущей точкой больше чем значение TT - принудительная запись по таймеру записи.

Некорректная настройка параметров интеллектуального трекинга может привести к крайне неинформативной записи трека.

Параметры «по умолчанию» пригодны для большинства применений приборов.

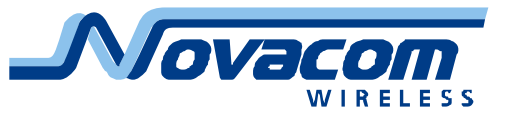

# <span id="page-15-0"></span>Таблица исходящих SMS устройства

Данные SMS отправляются всем операторам с установленными флагами «оповещение по SMS»

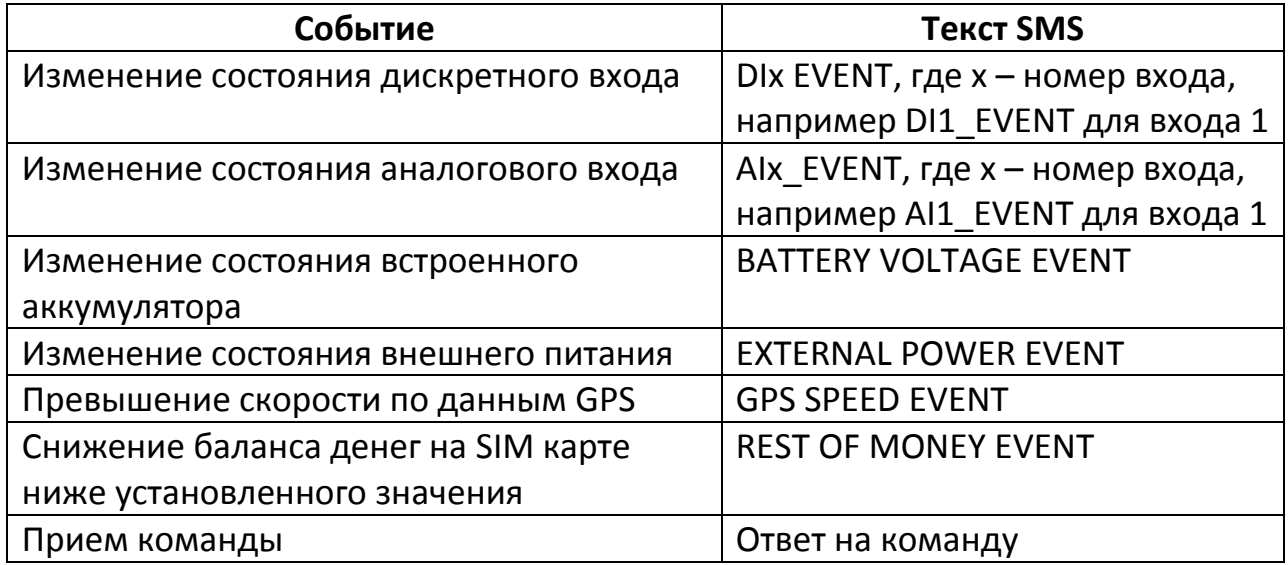

Пользователь имеет возможность при помощи программы-конфигуратора самостоятельно заменить текст SMS, отсылаемых по тем или иным событиям. Обязательное требование – текст SMS должен быть сформирован только из букв английского алфавита (больших и маленьких), цифр, пробелов и знаков препинания (точка «.», запятая «,», восклицательный знак «!» и тире «-»).

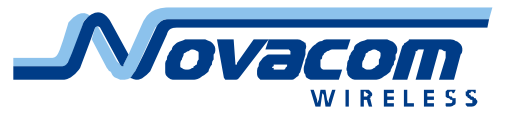

# <span id="page-16-0"></span>**Установка прибора GNS-TRACK и антенн в автомобиле**

## <span id="page-16-1"></span>Подготовка устройства к работе

*Для включения прибора выпуска после 01.10.2009 следует соединить выводы 19 и 20 (эти выводы подключают к цепям прибора встроенный аккумулятор, если работа от встроенного аккумулятора не требуется, выводы соединять не требуется).*

*Для включения прибора выпуска до 01.10.2009 следует обязательно соединить выводы 23 и 24. Рекомендуется соединить эти входы с выводом 26.*

- 1) Подключить кабель с коммутационным разъемом к автомобилю (питание, сигналы).
- 2) Разобрать корпус GNS-TRACK.
- 3) Вынуть из корпуса плату прибора. Соблюдайте осторожность, чтобы не повредить переходные кабели, идущие от платы к лицевой заглушке с разъемами.
- 4) Установить в SIM-держатель на плате (нижняя сторона) SIM карту со снятым PIN кодом и поддержкой CSD и GPRS соединений.
- 5) Подключить аккумулятор к разъёму J3 на плате прибора.
- 6) Собрать GNS-TRACK.
- 7) Подключить антенны GSM и GPS, разместить их в автомобиле.
- 8) Подключить кабель с коммутационным разъемом на разъем X1.
- 9) Устройство готово к полноценной работе после зарядки аккумулятора, для полной зарядки аккумулятора может потребоваться до 5 часов. Приборы поставляются с заряженным аккумулятором, но во время хранения и/или транспортировки может произойти саморазряд.
- 10) Передать на устройство программные установки, необходимые для работы. Для работы прибора либо в режиме «черного ящика» либо с применением SMS и/или CSD каналов связи можно не передавать никаких программных установок.
- 11) Устройство готово к работе.

### *Приборы выпуска до 01.10.2009 требуют зарядки аккумулятора для начала работы в GSM сети (примерно 30…60 минут для разряженного аккумулятора).*

Для передачи на прибор программных установок следует подключить кабель «Данные» к разъему COM порта персонального компьютера (разъем DB-9) и разъему X2 прибора соответствующими штекерами. После подключения следует запустить программу конфигуратора.

Также программные установки можно передать на прибор дистанционно при помощи CSD соединения через сотовый модем (при помощи программыконфигуратора).

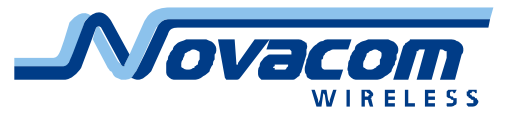

Небольшое количество программных установок можно передать на прибор при помощи SMS сообщений, сформированных вручную или при помощи программы-конфигуратора. Передача большого количества программных установок при помощи SMS также возможна, но нецелесообразна экономически, т.к. передача всех установок на прибор при помощи CSD обходится в среднем столько же, сколько передача 3…5 SMS, а на полную передачу всех конфигурационных сообщений потребуется примерно 50 SMS.

#### <span id="page-17-0"></span>Рекомендации по подключению прибора

#### **Подключение проводов**

На всех рисунках со схемами подключения приборов показаны приборы выпуска после 01.10.2009, для приборов выпуска до 01.10.2009 следует соединить выводы 23 и 24 (выводы 19 и 20 можно оставить соединенными).

Провода должны быть подключены до подключения разъема к прибору.

Соединение проводников следует дополнительно изолировать.

Провода должны быть прикреплены к другим проводам (жгутам проводов) или неподвижным частям конструкции. Старайтесь избегать соседства проводов с нагретыми или движущимися частями.

Если провода располагаются снаружи автомобиля или располагаются в местах, где они могут быть повреждены или подвергнуться воздействию влаги, перегрева, грязи и т.д., следует предусмотреть дополнительную защиту (например, расположить провода в металлорукаве).

Не подключайте провода непосредственно к бортовому компьютеру или управляющим блокам.

#### <span id="page-17-1"></span>Подключение источника питания

Энергопотребление устройства достаточно небольшое – при полностью заряженном аккумуляторе средний ток потребления от источника питания 12В составляет 50…100 мА, при напряжении питания 24В ток вдвое меньше. Для автомобилей с исправным аккумулятором, находящихся в постоянной эксплуатации (перерывы в работе не превышают 5…7 дней) непрерывная работа устройства от автомобильного аккумулятора не представляет никаких проблем, поэтому для них рекомендуется вариант «Подключение устройства к некоммутируемому источнику питания».

Для автомобилей со старым аккумулятором, аккумулятором малой емкости либо находящихся в эксплуатации в режиме, когда перерывы в работе превышают 7…10 дней, рекомендуется вариант «Подключение устройства к коммутируемому источнику питания».

В то же время следует учитывать, что во время автономной работы устройство может достаточно сильно разрядить встроенный аккумулятор. Полный заряд аккумулятора может занять несколько часов. Естественно, вся информация, приходящая во время работы устройства от встроенного

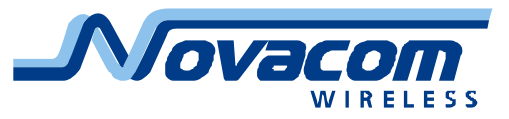

аккумулятора, записывается в «черный ящик» устройства, накопленные данные о координатах и событиях не теряются даже после разрядки аккумулятора.

В летнее время продолжительность работы устройства от встроенного аккумулятора после зарядки в течение полутора-двух часов составляет примерно шесть-восемь часов в режиме передачи данных и еще два-четыре часа в режиме записи данных в «черный ящик». Продолжительность работы устройства от полностью заряженного встроенного аккумулятора составляет десять-шестнадцать часов в режиме передачи данных, время записи данных в «черный ящик» не изменяется.

В зимнее время эффективная емкость встроенного аккумулятора может существенно уменьшаться, а саморазряд – резко увеличиваться. По этой причине время работы устройства от встроенного аккумулятора может значительно уменьшаться (при температуре -25°C ориентировочно в 10 раз).

Следует иметь в виду, что аккумулятор при температуре ниже 0°C практически не заряжается, поэтому прибор, расположенный в необогреваемом месте, не сможет зарядить встроенный аккумулятор. На работоспособности прибора от внешнего источника питания это не скажется, но на времени работы от встроенного аккумулятора это может сказаться самым драматическим образом.

*Внимание! При эксплуатации автомобиля в режиме, когда от устройства требуется получение и передача координат устройства круглосуточно, должен применяться только вариант «Подключение устройства к некоммутируемому источнику питания».*

*Приборы выпуска до 01.10.2009 требуют заряженного аккумулятора для выхода в сеть GSM. По этой причине рекомендуется подключать их по варианту «Подключение устройства к некоммутируемому источнику питания».*

**Подключение прибора к некоммутируемому источнику питания.**

Рекомендуется подключение питания прибора через блок предохранителей.

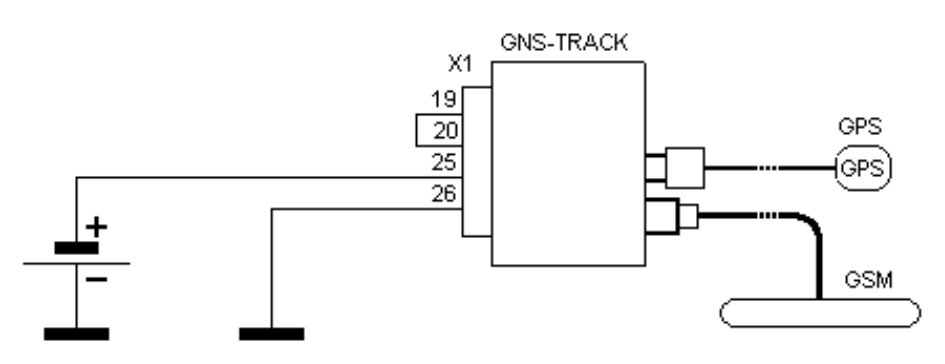

Рис. 7. Простейший вариант подключения прибора к бортовой сети автомобиля.

Убедитесь, что на выбранном Вами проводнике питание присутствует постоянно (в некоторых моделях автомашин питание на определенных цепях может сниматься с задержкой от 5 до 30 минут).

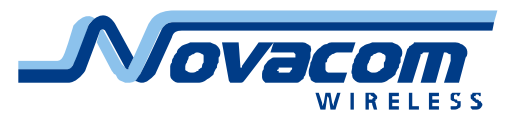

Замерьте напряжение на выбранном проводе до подключения прибора и после подключения прибора. Убедитесь, что присутствие прибора на выбранной цепи не приводит к снижению напряжения на ней.

#### **Подключение прибора к коммутируемому источнику питания.**

Рекомендуется подключение питания прибора через блок предохранителей.

В качестве коммутируемого источника питания чаще всего выбирают либо провод зажигания, либо провод питания автоаксессуаров (например, прикуривателя, автомагнитолы и т.д.)

Убедитесь, что на данном проводе питание присутствует при включенном зажигании и отсутствует при выключенном. Кроме того, в некоторых моделях автомашин на ряде цепей во время старта двигателя питание снимается, такие цепи нежелательно применять для питания прибора (во время запуска двигателя может снижаться точность определения координат).

Убедитесь, что напряжение питания на данном проводе не снимается при включении или выключения какого-то из устройств автомобиля (например, Вы не включили прибор через цепи питания фар, стеклоочистителя и пр.).

Во многих автомобилях провод зажигания от замка идет к реле зажигания, в этом случае рекомендуется подключиться к выходу этого реле или, что существенно лучше, применить дополнительное реле для включения питания прибора.

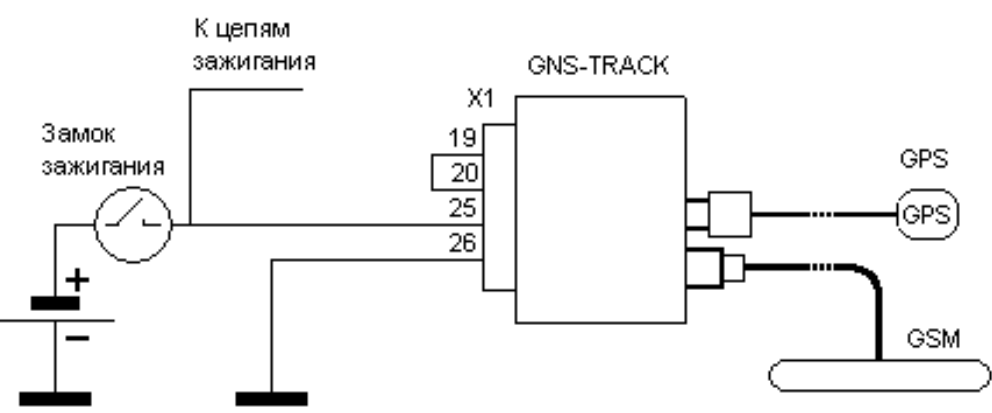

Рис. 8. Простейший вариант подключения прибора к цепям зажигания автомобиля.

#### **Подключение минусового (земляного) провода.**

Минусовая клемма аккумулятора подключена к корпусу автомобиля в большинстве современных моделей. Минусовой провод прибора должен быть подключен соответственно либо к проводам, соединенным с корпусом автомобиля, либо к деталям, имеющим непосредственный контакт с корпусом.

Если для подключения к деталям применяются винт, болт или гайка, следует применять наконечники на провод соответствующей формы и размера.

Для лучшего контакта наконечника и детали последнюю следует зачистить с зоне контакта от краски, ржавчины, окислов или покрытий.

#### <span id="page-19-0"></span>Размещение прибора и антенн

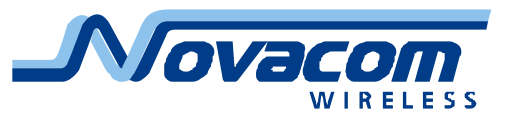

При размещении антенн и прибора избегайте просматриваемых и легкодоступных мест.

Расстояние между антеннами GSM и GPS не должно быть менее 50 см. Сначала выберите место для антенны GPS, разместите там антенну и проверьте качество приема спутниковых сигналов, потом поместите антенну GPS, проверьте качество приема спутниковых сигналов и общую работоспособность прибора, после чего закрепите антенны и прибор.

Прибор и антенны должны быть прочно прикреплены к неподвижным деталям или жгутам проводов.

Прибор и антенны не должны крепиться к нагревающимся или подвижным деталям.

#### **Антенна GPS.**

Избегайте расположения антенны GPS под металлическими деталями.

Плоскость GPS антенны должна быть как можно близко к горизонтали (монтаж с углом наклона к горизонту более 30 градусов недопустим).

Не изгибайте кабель GPS антенны с радиусом меньше 3 см, не скручивайте кабель.

Антенна GPS должна быть установлена пластиковой частью с надписью "GPS" вверх.

При установке антенны и прокладке кабеля не прилагайте к кабелю, разъему и месту входа кабеля в корпус антенны усилий более 1 килограмма.

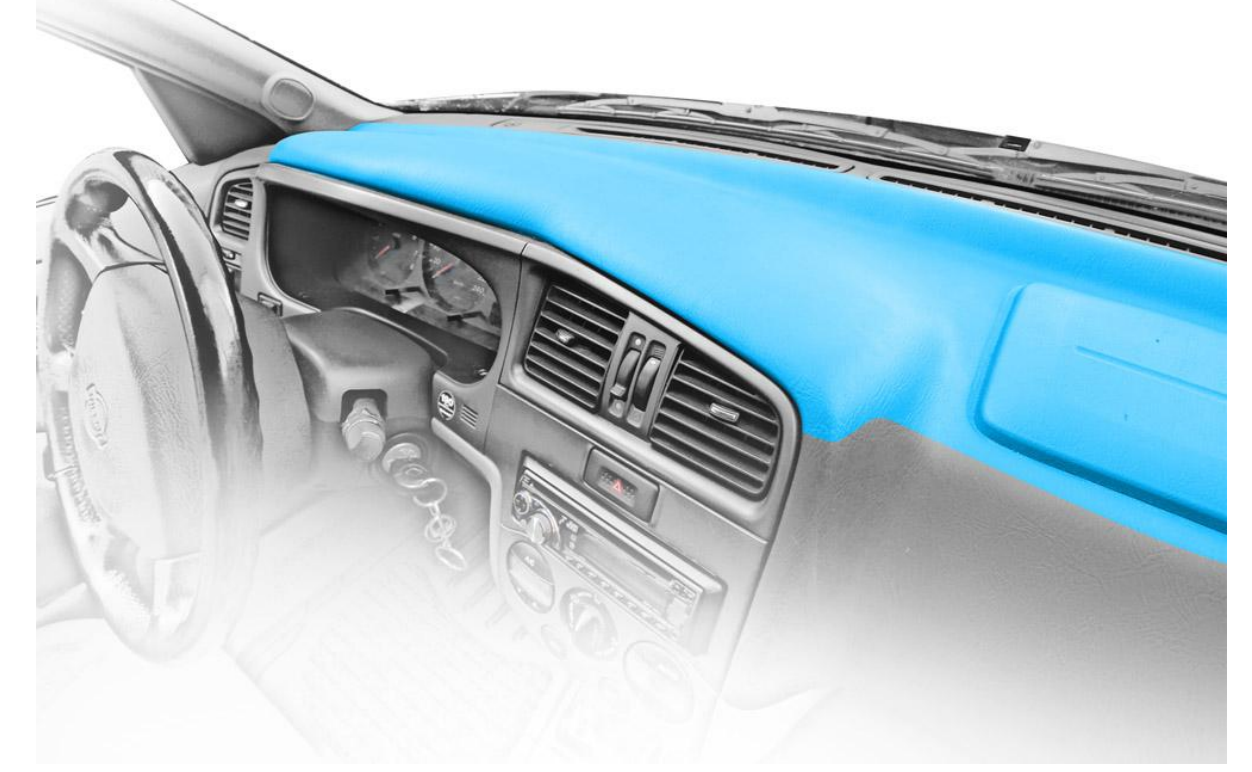

Рис. 9. Зона предпочтительного размещения GPS антенны.

Рекомендуется размещать GPS антенну под пластиковой приборной панелью как можно ближе к ветровому стеклу. Над антенной не должны размещаться узлы или детали, препятствующие прохождению радиоволн от

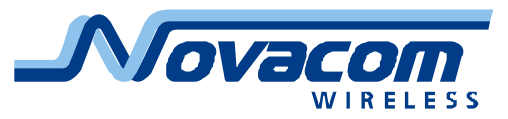

спутников (металлические детали конструкции автомобиля, приборы и оборудование, жгуты проводов, отдельные проводники и т.д.). Также удачным может оказаться размещение антенны GPS под декоративной пластиковой полкой заднего стекла автомобиля. В этом случае следует проверить, что проводники обогревателя заднего стекла не оказывают отрицательного влияния на прием сигнала от спутников.

Следует иметь в виду, что ряд моделей автомобилей оснащается металлизированными стеклами, очень плохо проводящими радиосигналы. В таком случае рекомендуется внешнее размещение GPS антенны.

После размещения антенны GPS настоятельно рекомендуется подключить к прибор при помощи кабеля «GPS» к подходящему компьютеру (возможно, через соответствующий переходник, например USB<->COM) и при помощи программ просмотра навигационной информации (например, EB Veiw v1.0.2 со страницы <http://www.transystem.com.tw/files/EB%20Veiw%20v1.0.2.zip> или аналогичной) проверить уровень сигнала, принимаемого со спутников. В случае, если не обнаружено ни одного спутника с силой сигнала не менее 35 единиц, следует переместить антенну и повторить проверку. Крайне желательно достичь уровня принимаемого сигнала более 40 хотя бы для 3 спутников.

**Внимание!** Проверку проводить под открытым небом. Проверка в гаражном боксе или подобном месте может вообще не показать наличия прием радиосигналов от спутников.

#### **Антенна GSM.**

Желательно не располагать GSM антенну на металлическом основании.

Избегайте расположения GSM антенны вблизи бортового компьютера, автомобильного приемника, динамиков или системы сигнализации.

Не изгибайте кабель GSM антенны с радиусом меньше 3 см, не скручивайте кабель.

При установке антенны и прокладке кабеля не прилагайте к кабелю, разъему и месту входа кабеля в корпус антенны усилий более 1 килограмма.

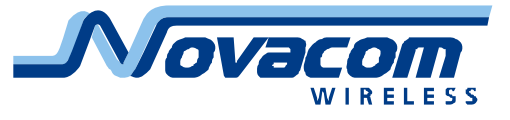

#### <span id="page-22-0"></span>Подключение к прибору датчиков и дополнительных устройств

К прибору могут быть подключены датчики типа «сухой контакт» - наиболее широко представленные в автомобильной технике. При подключении датчиков с контактом «на массу» следует применять схему включения, приведенную на рис.8. Номинал резистора R1 зависит от напряжения питания +U. Для напряжения +12В рекомендуется резистор номиналом 2кОм, для напряжения +24В – резистор номиналом 4,3кОм. Отклонение номинала в полтора раза в любую сторону не приводит к ухудшению качества работы схемы. Следует применять резисторы с рассеиваемой мощностью не менее 0,5Вт.

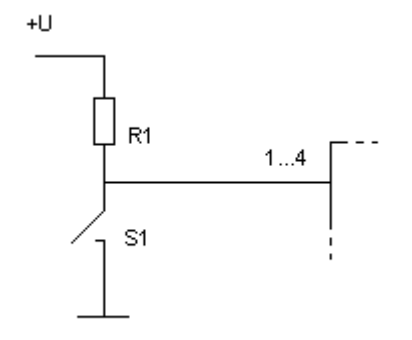

Рис. 8. Подключение датчиков с контактом «на массу».

При подключении датчиков с контактом «на плюс» следует применять схему включения, приведенную на рис.9.

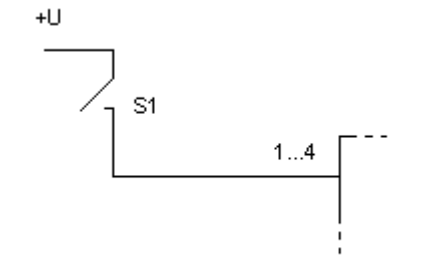

Рис. 9 Подключение датчиков с контактом «на плюс».

К прибору GNS-TRACK могут быть подключены проточные датчики расхода топлива ДРТ 5.2, ДРТ 7.2, ДРТ 5 OEM и ДРТ 77 производства «Технотон» (Беларусь), VZO 4 OEM, VZO 8 OEM и DFM 8D производства «Aquametro» (Швейцария). Схема подключения датчика ДРТ 5.2 приведена на рис.10. Схемы подключения остальных датчиков высылаются по запросу. Подключение других моделей датчиков расхода топлива следует согласовывать с разработчиком прибора.

Так же устройство может быть сконфигурировано для подсчета дифференциального значения (разность между прямым и обратным потоком топлива). К устройству возможно подключение двух дифференциальных датчиков, для этого применяются следующие пары дискретных входов: 1 – прямой, 2 – обратный, 3 – прямой, 4 – обратный.

Подключения проточного датчика расхода топлива ДРТ 5.2 к дискретному входу номер 1 для измерения расхода топлива по прямому трубопроводу в

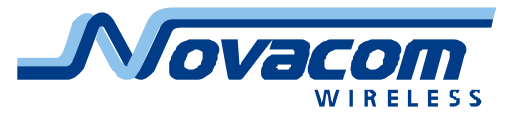

точности соответствует Рис. 10. Подключение проточного датчика ДРТ 5.2 к обратному каналу приведено на Рис. 11. Подключение второй пары проточных датчиков выполняется аналогично, при этом применяются входы 3 (прямой) и 4 (обратный) соответственно.

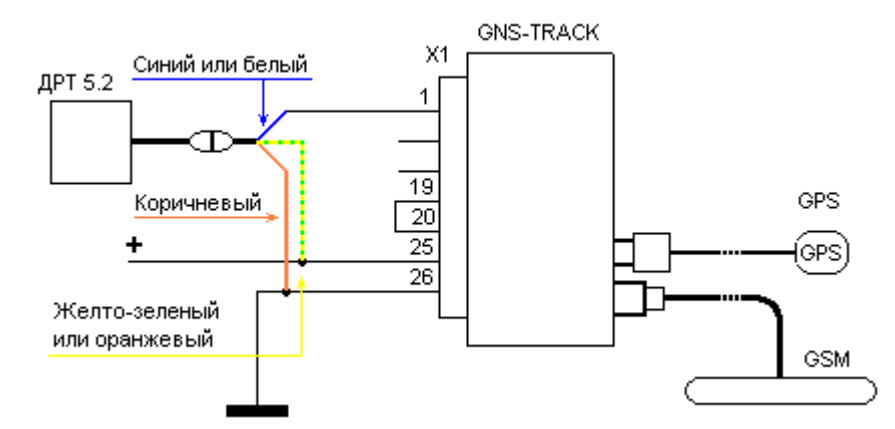

Рис. 10. Пример подключения датчика расхода топлива ДРТ 5.2 к прибору.

Передаются накопленные показания количества импульсов от датчиков (максимальное значение 4294967295 импульсов, что для датчика ДРТ 5.2 соответствует примерно 16000 тонн топлива). В случае применения дифференциального датчика или работы двух раздельных датчиков в дифференциальном режиме по первому (третьему) каналу передается разность накопленных показаний счетчиков, по второму (четвертому) каналу – накопленные показания соответствующего канала.

Показания счетчиков могут быть сброшены в «ноль» только в условиях сервисного центра.

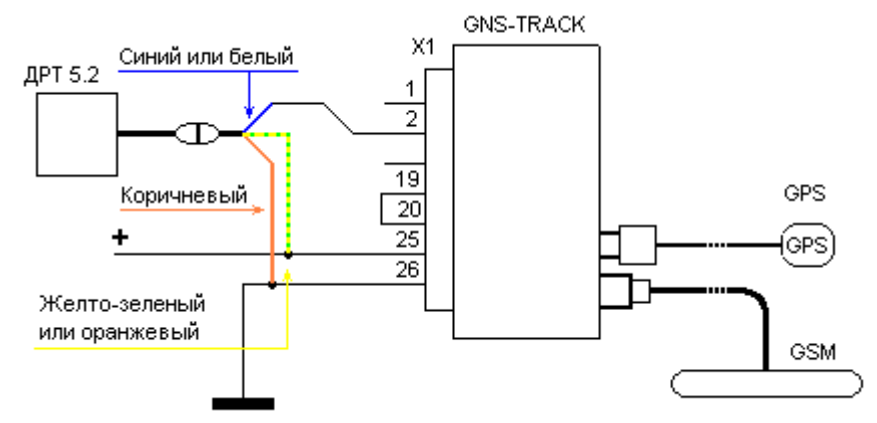

Рис. 11. Схема установки проточного датчика топлива ДРТ5.2 для подсчета обратного прохождения топлива

Высокоточный датчик уровня топлива LLS производства «Omnicomm» (Россия) может быть подключен к прибору без дополнительных переходных модулей. Следует иметь в виду, что калибровка датчика должна производиться при помощи соответствующего оборудования во время установки прибора на автомобиль.

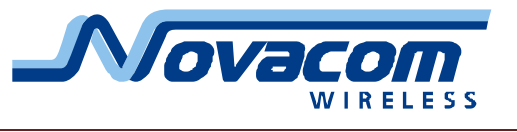

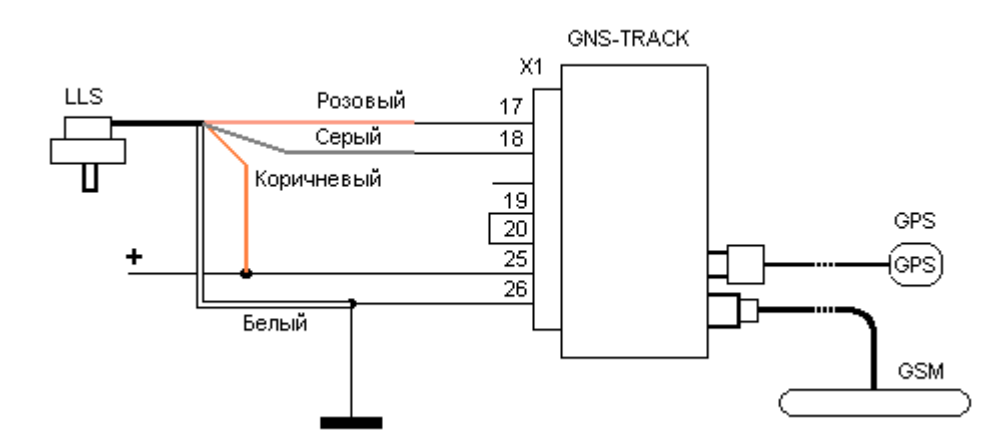

Рис. 12. Пример подключения датчика уровня топлива LLS к прибору. Подключение к прибору датчиков различных типов может потребовать доработки программного обеспечения прибора.

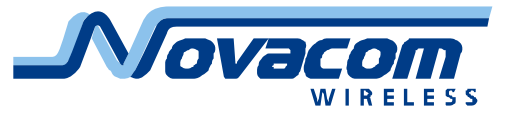

# <span id="page-25-0"></span>**Приложение**

# <span id="page-25-1"></span>Управление состоянием «выхода» устройства с сотового телефона

Состоянием выходов 1…3 устройства можно управлять при помощи трех каналов связи:

- DTMF кодами в режиме голосового вызова.
	- o «1» Установка выхода 1 в 1(High)
	- o «2» Установка выхода 2 в 1(High)
	- o «3» Установка выхода 3 в 1(High)
	- o «7» Установка выхода 1 в 0(Low)
	- o «8» Установка выхода 2 в 0(Low)
	- o «9» Установка выхода 3 в 0(Low)
- Командами в CSD соединении
	- o #OH; Установка выхода 1 в «1»(High)
	- o #OL; Установка выхода 1 в «0»(Low)
	- o #OH1; Установка выхода 1 в «1»(High)
	- o #OL1; Установка выхода 1 в «0»(Low)
	- o #OH2; Установка выхода 2 в «1»(High)
	- o #OL2; Установка выхода 2 в «0»(Low)
	- o #OH3; Установка выхода 3 в «1»(High)
	- o #OL3; Установка выхода 3 в «0»(Low)
- Командами по GPRS соединению
	- o #OH; Установка выхода 1 в «1»(High)
	- o #OL; Установка выхода 1 в «0»(Low)
	- o #OH1; Установка выхода 1 в «1»(High)
	- o #OL1; Установка выхода 1 в «0»(Low)
	- o #OH2; Установка выхода 2 в «1»(High)
	- o #OL2; Установка выхода 2 в «0»(Low)
	- o #OH3; Установка выхода 3 в «1»(High)
	- o #OL3; Установка выхода 3 в «0»(Low)

Соответствующие выходы должны быть сконфигурированы как цифровые выходы.

#### <span id="page-25-2"></span>Вызов на связь с сервером

Способы инициации выхода GNS-TRACK в GPRS соединение с сервером.

- 1. Штатный выход на связь через время установленное командой #IR;
- 2. Получение GNS-TRACK SMS с командой #CI; от одного из операторов или сервера.
- 3. Получение команды #CI; в CSD соединении.
- 4. Голосовой вызов от сервера.

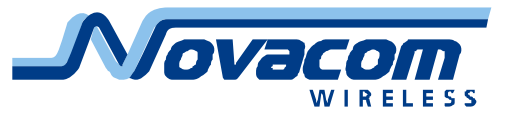

# <span id="page-26-0"></span>Формат команд протокола Novacom GNS:

#[команда][параметры команды];

# и ; - служебные символы, означающие начало и конец тела команды.

\*команда+ – Имя команды, **ОБЯЗАТЕЛЬНО ЗАГЛАВНЫМИ БУКВАМИ**.

[параметры команды] – Параметры для команды, см. «Команды управления GNS-TRACK»

Пример команды - #IM; – Запрос IMEI

Большинство команд настройки имеют режим запроса сделанных настроек, имеющий следующий формат:

#[команда]?;

Пример команды - #TC?; – Запрос настроек адреса-порта-типа сервера

<span id="page-26-1"></span>Формат ответа на команды протокола Novacom GNS

[команда][успешность][данные];

[успешность] – 'О' для успешно принятой и исполненной команды, 'Е' для не принятой команды, 'F' для успешно принятой команды с ошибочными параметрами.

Пример ответа:

IMO323334565477333; – IMEI успешно выслан

IMF; – ошибочные параметры команды

## <span id="page-26-2"></span>Таблица параметров

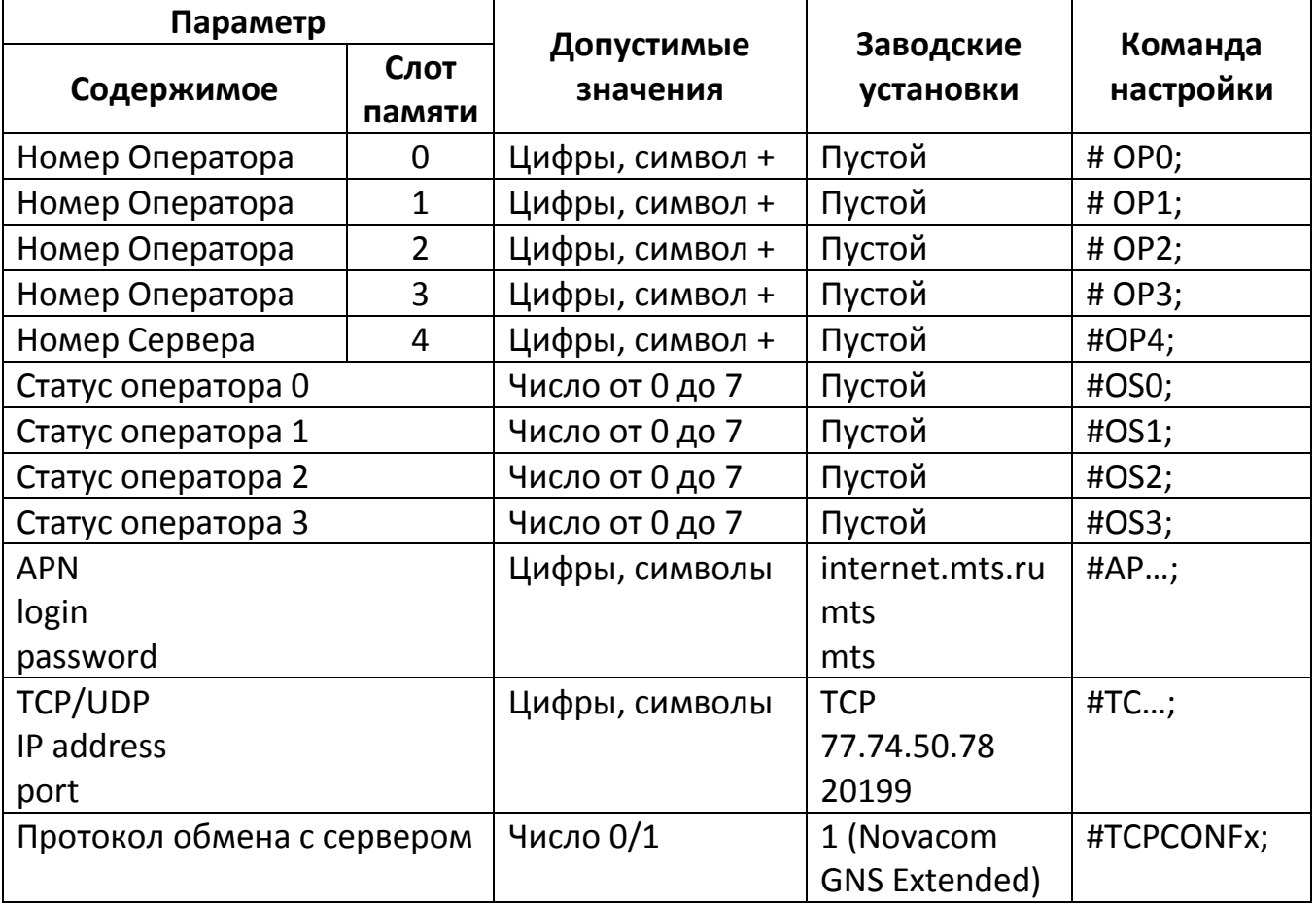

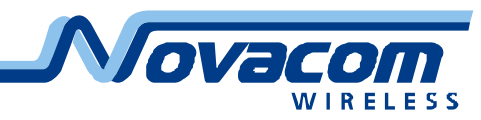

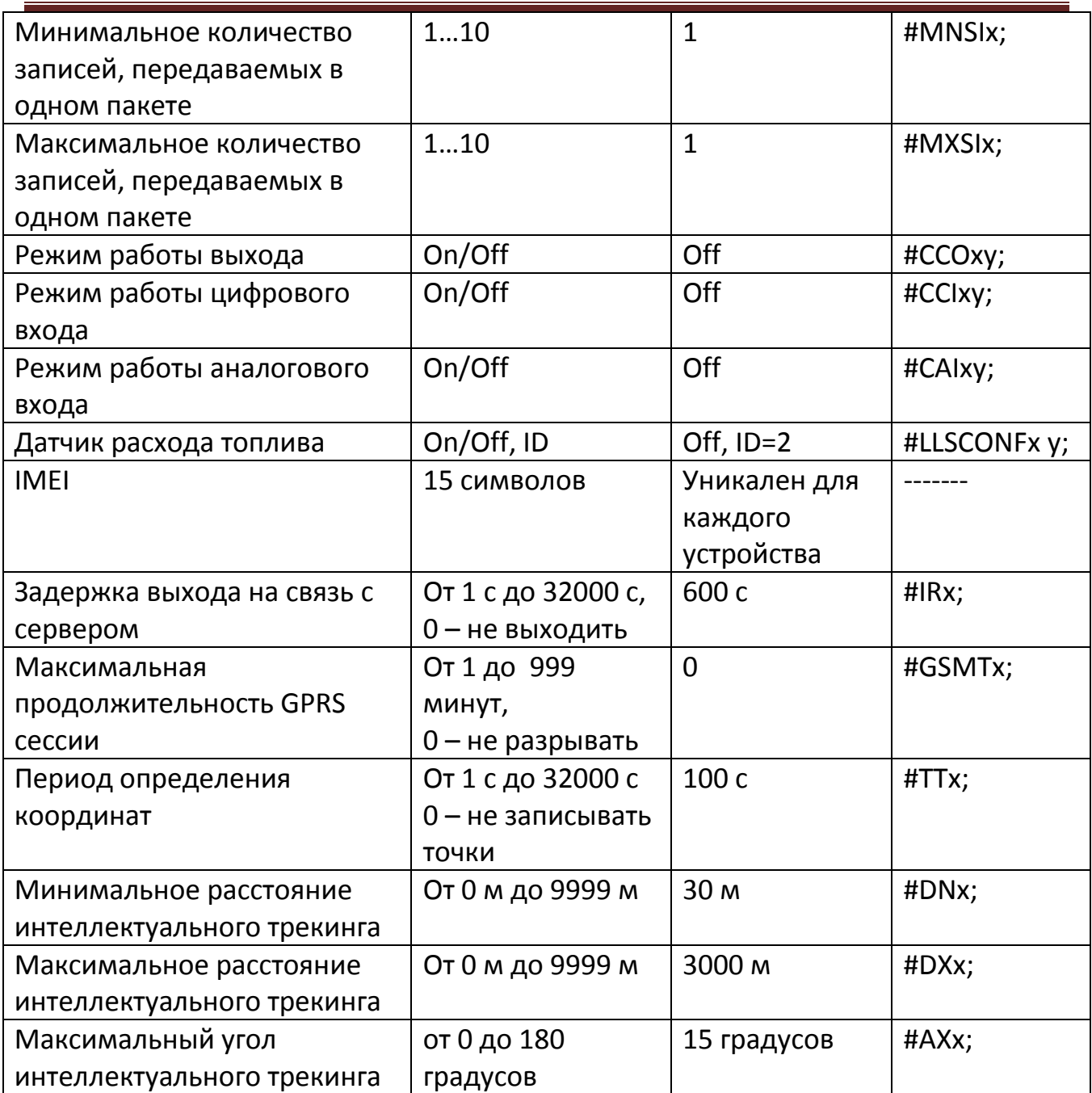

#### <span id="page-27-0"></span>Формат передачи специальных данных командами #SLxx; и #SC;

В ответах на команды #SLxx; и #SC; передаются данные о напряжении питания на входе устройства, напряжении на встроенном аккумуляторе и состояниях входа и выхода.

В получаемом ответе данные отображаются следующим образом:

12323\$GPRMC,000246………

- 12 напряжение питания на входе устройства в Вольтах (измерение производится после входного защитного диода, т.е. замеренное напряжение примерно на 0,6В меньше подводимого к устройству), в приведенном примере 12В;
- 32 напряжение на встроенном аккумуляторе в сотнях милливольт, в приведенном примере 3,2 В;

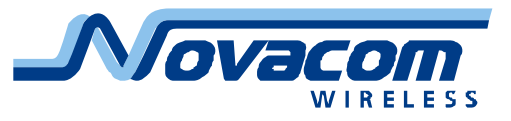

3 – состояние дискретного входа 1 и дискретного выхода 1.

Состояние входа и выхода передаются следующим образом:

- младший (нулевой) бит числа отображает инвертированное значение состояния входа, т.е. «0» - ток через входной оптрон течет, напряжение на входе есть; «1» - ток через входной оптрон не течет, напряжения на входе нет;
- соседний с младшим (первый) бит числа отображает прямое значение состояния выхода, т.е. «0» - ток через выходной оптрон не течет, нагрузка выключена, «1» - ток через выходной оптрон течет, нагрузка включена.

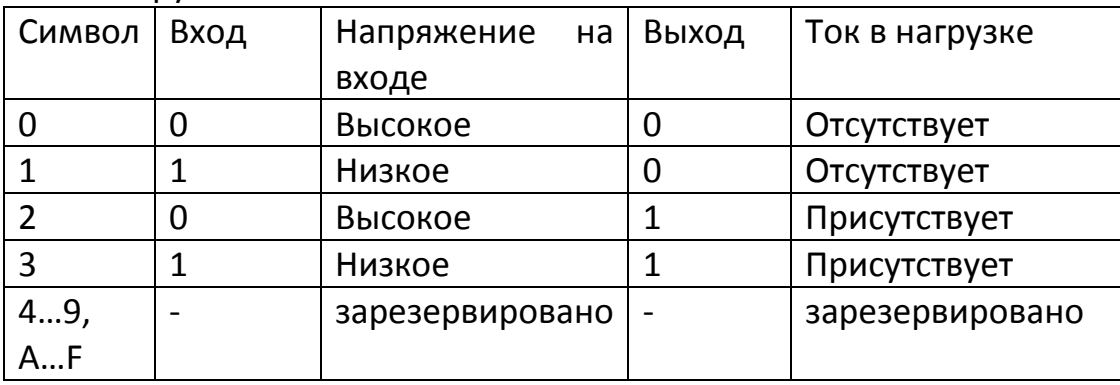

Таким образом, в приведенном примере состояние входа «1» (напряжения на входе нет), состояние выхода «1» (нагрузка включена, ток через нагрузку течет).

# <span id="page-28-0"></span>Импульсный счётчик (проточный расходомер топлива)

Дискретный вход 1 устройства можно использовать в качестве счётчика импульсов, например для подключения проточного датчика расхода топлива. Командой #IC выполняется изменение значения предварительного делителя  $N_{ic}$ .

- Допустимые значения  $N_{ic}$  от 0 до 255.
- При  $N_{ic}=0$ (заводская настройка), импульсный счётчик выключен.
- При N<sub>ic</sub> >0 включается импульсный счетчик.
- Информация о количестве импульсов накапливается в переменной  $S_{ic}$ =n/N<sub>ic</sub> где n – количество импульсов, поступивших с датчика.
- $\bullet$  При достижении S<sub>ic</sub> значения 256, переменная обнуляется.
- Накопление и обработка информации о фактическом количестве полученных импульсов возлагается на принимающую сторону.
- $\bullet$  Текущее значение S<sub>ic</sub> передается в байте «Расход топлива», доступном при снятии данных через #SP.

При настройке дискретного входа 1 как «Импульсный счетчик» (команда #CCI18;) накопленное значение счетчика передается числом с максимальным значением 4294967295 (четыре байта в шестнадцатеричной системе счисления).

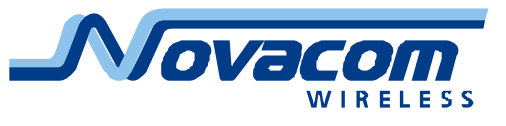

# <span id="page-29-0"></span>Список режимов работы устройства по GPRS каналу

В данном описании приведены режимы и состояния устройства при обмене с сервером по протоколу Novacom GNS.

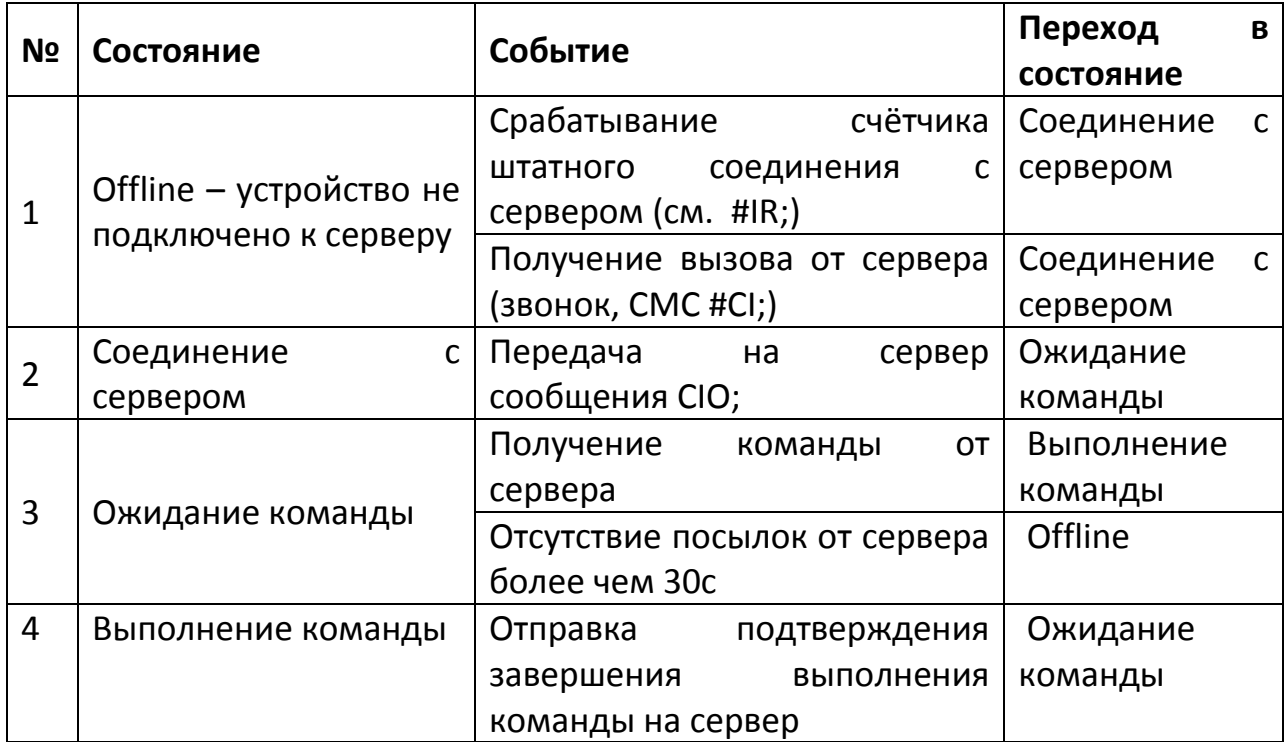

Отправка команды устройству возможна только когда устройство находится в состоянии «Ожидание команды».

Штатное подключение – выход устройства на связь с сервером через N секунд после окончания предыдущего сеанса связи GPRS, CSD, SMS (настраивается командой #IR).

Пример опроса устройства в штатном соединении:

- 1) Получение от устройства CIO; (сигнализация подключения устройства к серверу)
- 2) Запрос IMEI(#IM;)
- 3) Обработка ответа получение номера устройства
- 4) Запрос #SL1; запрос 1го неотправленного пакета
- 5) Обработка ответа запись пакета
- 6) Обработка ответа если SLO, возвращаемся к запросу #SL1; (п. 3)
- 7) Обработка ответа если SLE, заканчиваем работу, приняты все пакеты.

**Внимание!** Отсутствие запросов от сервера в течение 75 секунд расценивается прибором как сигнал к разрыву GPRS сессии. При этом следует иметь в виду, что оператором сотовой связи любая установленная сессия будет тарифицироваться до ближайшего большего значения единицы тарификации. Таким образом, даже при передаче минимального объема информации от прибора к серверу пользователю придется заплатить за одну единицу

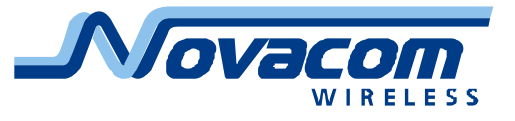

тарификации. По этой причине следует всячески избегать разрывов соединения с прибором, если на то нет особых причин.

Рекомендуемый пример опроса устройства в режиме GPRS:

- 1) Получение от устройства CIO; (сигнализация подключения устройства к серверу)
- 2) Запрос IMEI(#IM;)
- 3) Обработка ответа получение номера устройства
- 4) Запрос #SL1; запрос 1го неотправленного пакета
- 5) Обработка ответа запись пакета
- 6) Обработка ответа если SLO, возвращаемся к запросу #SL1; (п. 3)
- 7) Обработка ответа если SLE, приняты все пакеты.
- 8) Повторение пп. 4…7 не позднее чем через 60 сек. после п.4.